# LMDX 指令及參數操作說明

2016.11.10

本手冊適用於 LMDX 系列驅動器 firmware 版本 2016.10.25 版

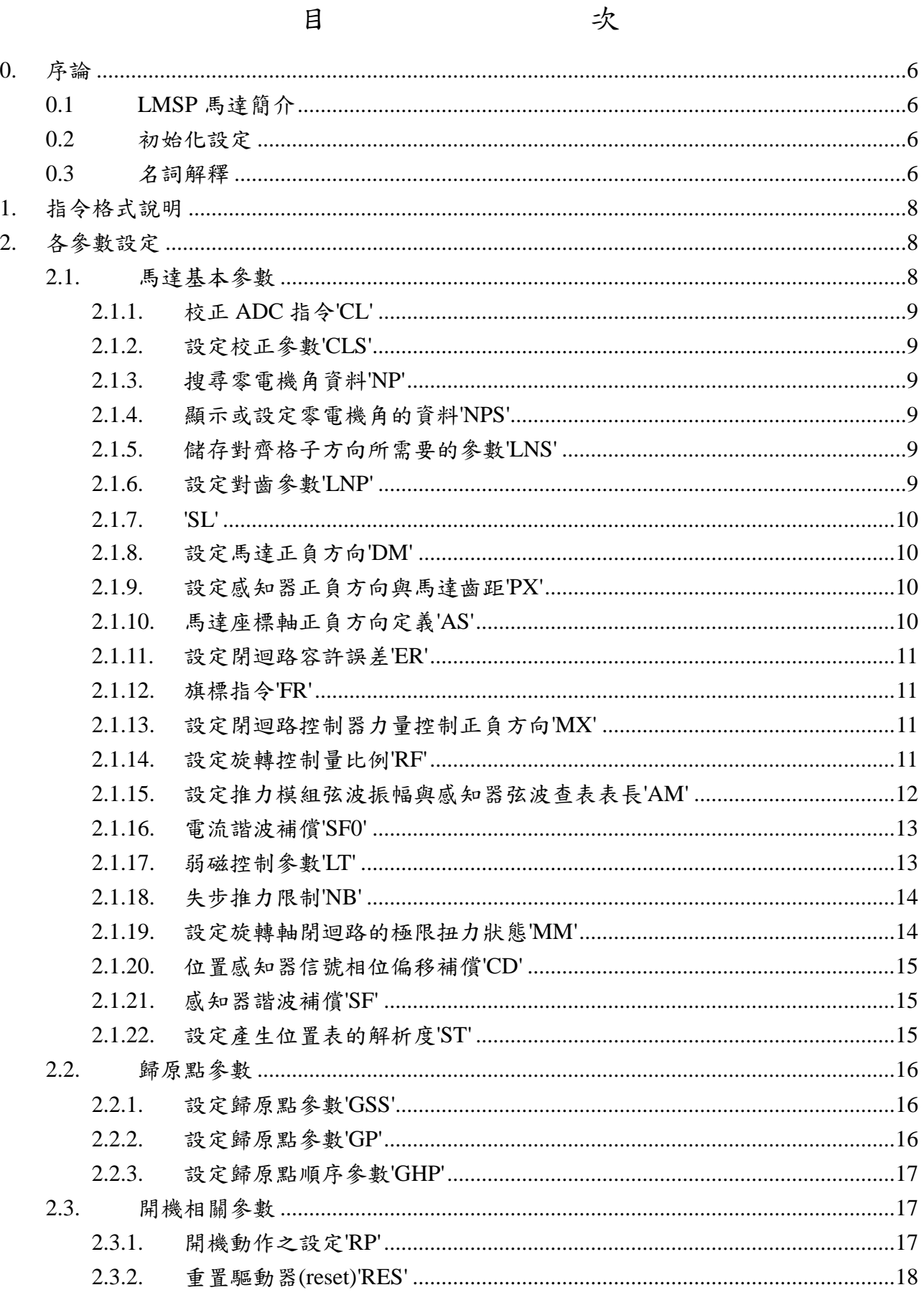

 $\overline{\phantom{a}}$ 

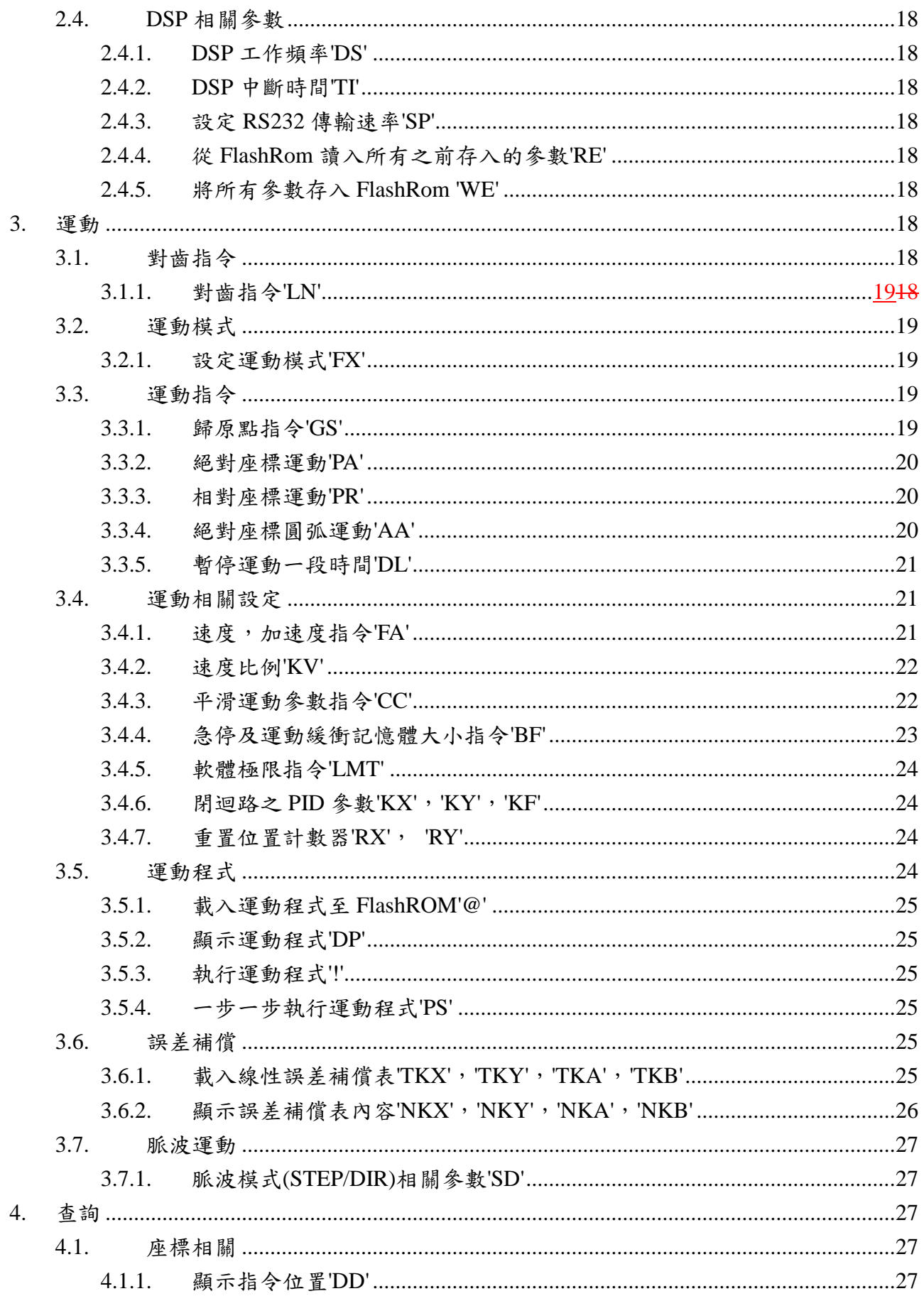

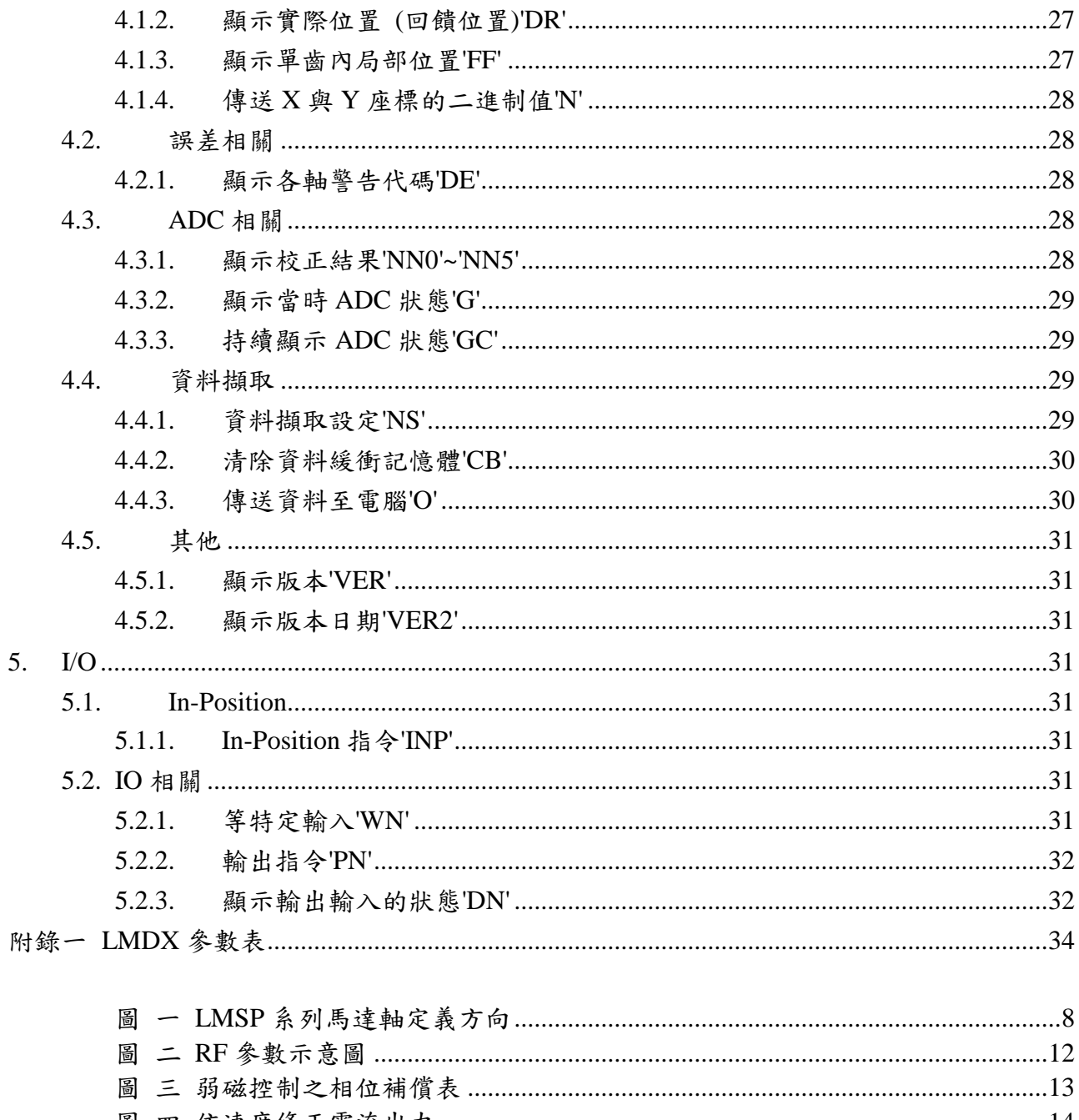

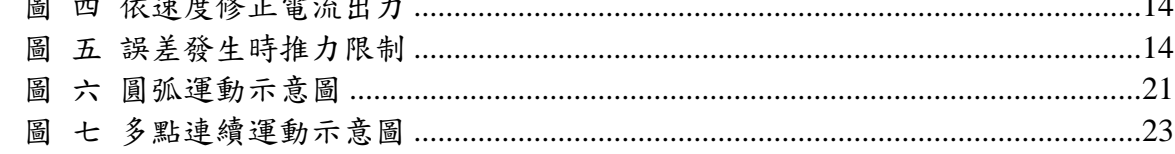

### 修訂履歷

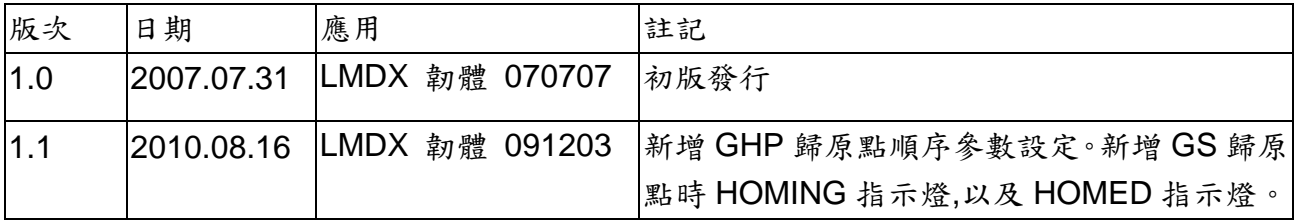

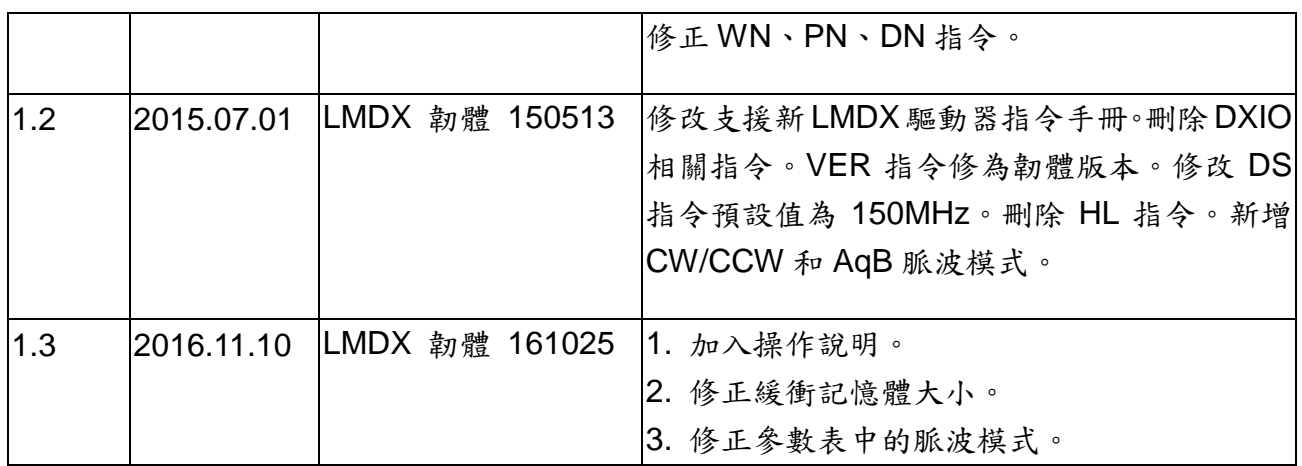

#### <span id="page-5-1"></span><span id="page-5-0"></span>**0.** 序論

#### **0.1 LMSP** 馬達簡介

本馬達為線性步進 2 相馬達搭配位置回饋系統所構成之雙軸伺服系統。驅動時搭 配 LMDX 控制驅動器使用。本馬達具有 X1、X2、Y 三個類比式位置感知器, X 軸 具雙感知器以控制旋轉角度不偏。馬達要正常動作前會先實施對齒;此馬達可以開 迴路,也可以閉迴路驅動,LMDX 控制驅動器具有脈波模式(STEP/DIR、AqB、 CW/CCW 模式)及獨立作業模式,在獨立作業模式下可有運動程式。另外也有誤差補 償功能。

馬達的瞬間電流為 3A,齒距為 640um,位置感知器為類比感知器。

#### <span id="page-5-2"></span>**0.2** 初始化設定

當馬達與驅動器第一次搭配可參考' LMSP 初始化設定 070507.pdf'作初始化設 定,其中啟始化位置感知器的相關指令,詳細參考指令'CL'、'NP'、'LNS'、'SL'。

#### <span id="page-5-3"></span>**0.3** 名詞解釋

獨立作業模式(stand-alone mode)

Hiwin 的 LMDX 系列驅動器具有高速 DSP 可以自己做運動規劃,沒有外接運 動控制卡也可以由電腦透過 RS-232 下達指令或運動程式獨立自行驅動馬達

脈波模式

由運動控制器送脈波給驅動器, 此脈波相當於位置指令,驅動器每接收到一個 脈波就移動相對應的距離運動控制器負責路徑規劃,加速度時脈波就會送得越 來越快,等速度時脈波就以固定頻率發送

在獨立作業模式下執行多點連續運動時,每個運動線段的起點與終點皆稱之為 控制點

#### 平滑運動

在獨立作業模式下執行多點連續運動時,馬達會在每個控制點上停止再進入下 一個運動線段,因此路徑會有轉折(稱為不平滑)的現象,而 LMDX 驅動器提供 可規劃不經過控制點的平滑運動,將多點連續運動原先轉折處平滑化

#### **齒距(mechanical pitch)**

Hiwin 的 LMSP 系列的定子上有一格一格的構造,這些格與格或齒與齒之間的 距離稱齒距現有齒距為 0.64mm

#### 電流諧波

控制點

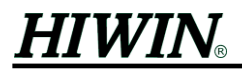

馬達控制技術裡,常常會利用不同諧波比率更改驅動時的電流變化波形;一般 如果理想上,馬達會符合電流波形為弦波的形狀,但是實際上製造出來的馬達 有可能會稍微偏離理想狀況,為了補正這種誤差,以提高驅動時的平順度,可 以調整諧波比例 Hiwin LMDX 驅動器可以調整到七次諧波的比率

弱磁控制(field weakening)

在馬達高速時因反電動勢的影響會使速度表現不理想,此時可透過弱磁控制來 補償這個瓶頸,以提升可達之最高速度(此時效率及最大推力會下降)

對齒 (alignment)(或稱對齊格子方向)

LMSP 系列的定子上有一格一格的構造,而動子上推力模組與感知器上也有一 齒一齒的構造,因此當馬達要做伺服控制(Servo on)之前必須先對齊格子,這 是伺服控制之前的重要步驟

格子零點

LMSP 系列的定子上有一格一格的構造,而動子上推力模組也有一齒一齒的構 造,當動子推力模組加入電機角為零的激磁電流後,動子上的齒便與定子上的 齒相吸,此時所對到的點稱為格子零點

單齒內局部位置(sub-period)

感知器是一齒一齒的感應,所以對於感知器來說其一齒內的量測位置稱之為單 齒內局部位置

#### 運動緩衝記憶體

在獨立作業模式下所有未執行完畢的運動指令均會暫存於記憶體中,此記憶體 稱之為運動緩衝記。體的緩衝記憶體中可能含有多個運動指令,將依次 被執行

位置計數器

LMDX 驅動器內部負責記憶 X 軸與 Y 軸實際位置的記憶體稱之為位置計數器

X1 感知器與 X2 感知器

LMSP 系列馬達 X 軸方向有兩個感知器,分別稱之為 X1 軸與 X2 軸

馬達軸向名稱

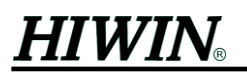

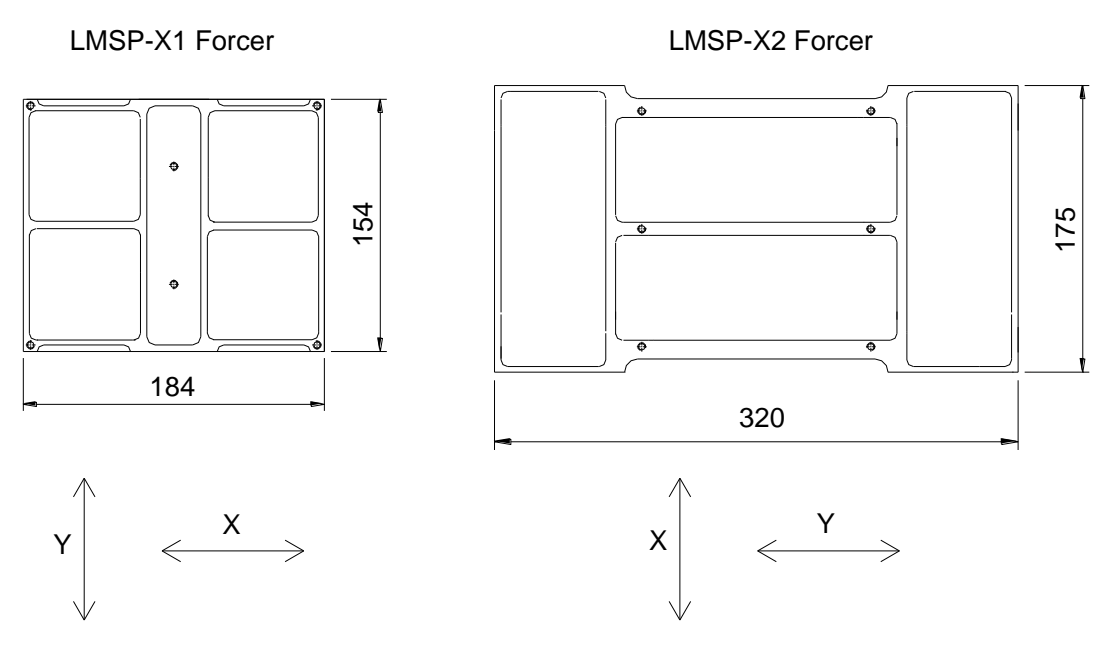

圖 一 LMSP 系列馬達軸定義方向

### <span id="page-7-3"></span><span id="page-7-0"></span>**1.** 指令格式說明

– 1999年(1998年))<br>- 1998年(1998年))(1998年)))(1998年)))(1998年)))(1998年)))(1998年)))(1998年)))(1998年)))(1998年)<br>- 1998年(1998年))(1998年))(1998年)))(1998年)))(1998年)))(1998年)))(1998年))(1998年))(1998年))(1998年))(1998年))(1998年))(1998年))(199 LMDX 指令的下達透過 RS232 通信線路來傳達,其通信設定為 8 bits, 2 stop bits, odd parity, 傳送速度可以由 2400 到 115200 baud(參考'SP'指令) 所有指令不分大小寫皆可下達 通常正常動作時驅動器會顯示提示符號'>'表示待命接受指令 如果指令有參數,請以空格間隔之 如果指令可以接受多個參數,而只打入前面數個參數,則未打入的參數不會被變動 若各指令解說中沒有特別指定,通常參數為浮點十進位的數目字 例如'234.56', '15', '65000.1', '0' 所有指令後面都以 enter 或分號結尾,並且在以 enter 結尾之前最多只能輸入 60 個字元, 有下面幾點操作注意事項: 1. 如果指令執行正常則提示符號'>'會顯示 2. 如果輸入的指令不符合語法或執行時機不適當則會顯示'?'符號 3. 如果在輸入運動指令時,內部運動緩衝記憶體滿了,則會顯示'!'符號,必須等到 部份運動被執行而清出該緩衝記憶體後才能輸入運動指令

在本文件中,以.1、.2、.3....的符號來說明第幾個參數例如:FA.1 代表 FA 指令中的第 一個參數,其餘依此類推

本文件中另外也以 p1,p2,p3,p4……之記法,說明每個指令之第1,第2,第3,第4…… 個參數

### <span id="page-7-1"></span>**2.** 各參數設定

### <span id="page-7-2"></span>**2.1.** 馬達基本參數

<span id="page-8-0"></span>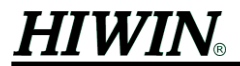

#### **2.1.1.** 校正 **ADC** 指令**'CL'**

文法:

'CL'校正位置感知器信號的振幅和零準位,馬達會於 X, Y 軸兩方向沿著正方向 走 2 齒然後再回來 2 齒以收集修正信號的資料(參考'NN0'~'NN5')

#### <span id="page-8-1"></span>**2.1.2.** 設定校正參數**'CLS'**

文法:

'CLS p1 p2 p3 p4 p5 p6 p7 p8', 其中

- p1 'CL'校正時的移動速度 mm/s
- p2 程式運動中是否持續校正 ADC 的零準位及振幅比例,0=關閉,1=開 啟;以下 p3, p4, p5 參數都相關
- p3 濾波係數,範圍 0..1.0,值越小濾波效果越強
- $p4 k$  在週期,單位 ms
- p5 校正與校正之間須行走的最小距離,單位µm
- 在每次校正的時間(p4)內如果各軸未行走超過 p5 設定的距離則該軸方向的 校正不會實施
- p6 振幅比例最大值,設定值必須大於 1,通常設 2.5 以內,每次校正執 行下來之 ADC 信號振幅,單邊必須大於 2048/p6 才會把該次校正資 料列入記錄(請參考'NN0'~'NN5'的第二個參數)
- p7 'CL'指令讀取 ADC 前之延遲時間,單位µs(微秒)
- p8 電流上升之延遲時間,單位µs(微秒)

#### <span id="page-8-2"></span>**2.1.3.** 搜尋零電機角資料**'NP'**

文法:

'NP' 馬達會同時沿著 X、Y 軸往正方向移動 1.5 個齒,然後再往負方向回來 1.5 齒以量測零電機角時之單齒內局部位置,完成後值會設定於'NPS'參數中

#### <span id="page-8-3"></span>**2.1.4.** 顯示或設定零電機角的資料**'NPS'**

文法:

'NPS p1 p2 p3'

p1 - X1 軸的零電機角相對應之單齒內局部位置

p2 - X2 軸的零電機角相對應之單齒內局部位置

p3 - Y 軸的零電機角相對應之單齒內局部位置

這些參數於'LN'對齊格子方向動作時會使用到

#### <span id="page-8-4"></span>**2.1.5.** 儲存對齊格子方向所需要的參數**'LNS'**

文法:

'LNS' 儲存 NN0~NN5 和 NPS 的所有參數到 FlashRom 中供執行對齊格子方向 時用('LN'指令)

#### <span id="page-8-5"></span>**2.1.6.** 設定對齒參數**'LNP'**

文法:

'LNP p1 p2 p3 p4'

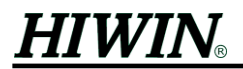

- p1 此為對齒完成的容許誤差量,單位為 um。X1, X2, Y 三個感知器分別 回饋的值若與 NPS 的三個值之間差異小於此參數即對齒完成
- p2 對齊格子方向時馬達嘗試旋轉的最大次數;換句話說,一直對不到齒 時,超過這個次數就放棄對齒
- p3 對齊格子方向時馬達左旋(或右旋)的次數
- p4 對齊格子方向時 Y 軸馬達的電流比例值(1 為最大(3 安培),0 為最小(無 電流))
- <span id="page-9-0"></span>**2.1.7. 'SL'**
- 文法:

'SL' 此指令會依序執行'CL','NP','LNS','WE'四個指令(會將對齒所需的資訊 儲存於 Flash Rom 之中)

#### <span id="page-9-1"></span>**2.1.8.** 設定馬達正負方向**'DM'**

文法:

'DMn  $p1'$ , 其中

n -

1 - X1 馬達推力模組

- 2 X2 馬達推力模組
- 3 Y1 馬達推力模組
- 4 Y2 馬達推力模組
- p1 馬達推力模組方向,值為1(正方向)或-1(負方向)
- 另外一種用法:

'DM p1 p2 p3 p4', 其中

- p1 X1 馬達推力模組方向,值為1(正方向) 或-1(負方向)
- p2 X2 馬達推力模組方向,值為 1 (正方向) 或-1 (負方向)
- p3-Y1 馬達推力模組方向,值為1(正方向)或-1(負方向)

p4-Y2 馬達推力模組方向,值為1(正方向)或-1(負方向)

本馬達正負方向參數必須搭配感知器正負方向設定,請參考' LMSP 初始化設定 070507.pdf'

#### <span id="page-9-2"></span>**2.1.9.** 設定感知器正負方向與馬達齒距**'PX'**

文法:

'PX p1 p2 p3 p4'

p1 - X1 感知器方向定義,值為1(正方向) 或-1(負方向)

p2 - X2 感知器方向定義,值為 1 (正方向) 或-1 (負方向)

p3-Y 感知器方向定義,值為1(正方向)或-1(負方向)

p4 - 馬達齒距, 單位為μm (固定為 640)

#### <span id="page-9-3"></span>**2.1.10.** 馬達座標軸正負方向定義**'AS'**

文法:

'AS p1 p2'

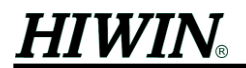

 $p1 - X$ 軸的方向,值為 1 (正方向)或-1 (負方向)

 $p2 - Y$ 軸的方向,值為 1 (正方向)或-1 (負方向)

此指今會改變各軸之正負方向定義,使用時必須在開迴路模式之下執行,且此 指令的動作等效於直接修改'DM'、'PX'、'RF'等參數

本指令使用的前提,必須'DM'、'PX'、'RF'這三個參數已經事先正確設定好,與 馬達互相配合無誤才可以

執行 AS 指令之後,因軸方向的改變造成對齒所需資訊有所更動,所以需再執 行 SL 指令

#### <span id="page-10-0"></span>**2.1.11.** 設定閉迴路容許誤差**'ER'**

文法:

'ER p1 p2 p3'設定各誤差量,其中

 $p1 - X$ , Y軸閉迴路容許誤差, 單位 $µm$ 

- p2 旋轉軸方向閉迴路容許誤差,單位um
- p3 旋轉軸方向閉迴路最大容許誤差(fatal error),單位µm,控制時超過此 值會產生 fatal error

#### <span id="page-10-1"></span>**2.1.12.** 旗標指令**'FR'**

文法:

'FR p1 p2 p3', 其中

p1 - X 軸原點搜尋成功旗標

 $0=$ 失敗

1=成功,(補償表才可以動作)

p2 - Y 軸原點搜尋成功旗標

0=失敗

1=成功,(補償表才可以動作)

p3 - 旋轉軸超過最大容許誤差(fatal error)時是否自動重新啟動(Reset) 0=不自動重新啟動

1=自動重新啟動

#### <span id="page-10-2"></span>**2.1.13.** 設定閉迴路控制器力量控制正負方向**'MX'**

文法:

'MX p1 p2 p3'

p1-X軸閉迴路力量控制方向,值為1(正方向)或-1(負方向)

p2 - Y 軸閉迴路力量控制方向,值為 1 (正方向) 或-1 (負方向)

p3 - 旋轉軸閉迴路力量控制方向,值為 1 (正方向) 或-1 (負方向)

此三個參數通常都設為 1,不可隨意更改

#### <span id="page-10-3"></span>**2.1.14.** 設定旋轉控制量比例**'RF'**

文法:

'RF p1 p2 p3 p4'

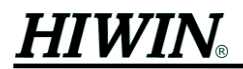

p1 - X 方向推力模組旋轉控制量的比例,值介於-1 與 1 之間

p2-Y方向推力模組旋轉控制量的比例,值介於-1與1之間

p1 與 p2 所定義的 X 與 Y 方向旋轉控制量最後會輸出在推力模組中,假如 p2 = 0時, Y 軸推力模組在旋轉軸閉迴路上不會有控制量

p3 - 此參數為 Y1、Y2 推力模組之間的距離與 X1 軸 X2 軸之間的距離之比 值,範圍介於-10 到 10 之間;此參數主要是為了透過 X1 軸 X2 軸的資 訊來修正 Y 軸真正的電機角

(如下圖所示 p3 = Ly / Lhx, 且正負號須與 p2 一致)

Ly 為 Y 軸推力模組中心沿 X 軸向的中心距

 $L_{\text{hx}}$  為  $X1$ ,  $X2$  感知器中心沿著  $Y$  軸向的中心距

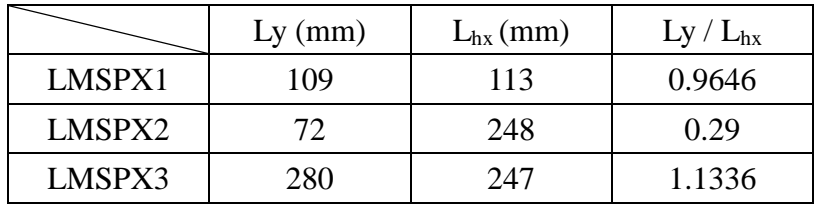

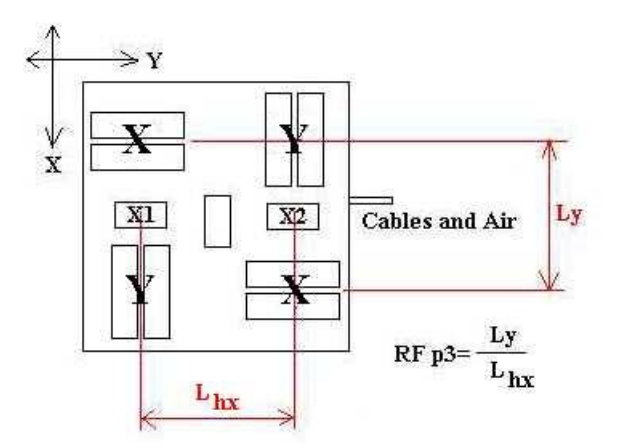

圖 二 RF 參數示意圖

<span id="page-11-1"></span>p4-當馬達實施對齊格子方向時,設定執行旋轉的推力模組,預設值為 0

 $0 - X$ 軸推力模組

1 - Y 軸推力模組

 $p5$  - 設定  $X1$  與  $X2$  感知器之間的距離, 單位為 mm

LMSPX1 動子為 113(mm)

LMSPX2 動子為 248(mm)

LMSPX3 動子為 247(mm)

#### <span id="page-11-0"></span>**2.1.15.** 設定推力模組弦波振幅與感知器弦波查表表長**'AM'**

文法:

'AM p1 p2 p3'

- p1 Servo off 模式(FX 0)電流振幅大小,值介於 0 與 1 之間, 1 代表最大 3 安培
- $p2$  開迴路模式(FX 2)電流振幅大小,值介於 0 到 1 之間, 1 代表最大 3 安培
- p3 感知器弦波表表長的八分之一,值介於 16與 512 之間

#### <span id="page-12-0"></span>**2.1.16.** 電流諧波補償**'SF0'**

文法:

- 'SF0 p1 p2 p3 p4 p5 p6 p7'
	- 此指令用於電流輸出 DAC 之電流諧波補償
	- p1 一次諧波比例(設為 1)
	- p2 二次諧波比例
	- p3 三次諧波比例
	- p4 四次諧波比例
	- p5 五次諧波比例
	- p6 六次諧波比例
	- p7 七次諧波比例

#### <span id="page-12-1"></span>**2.1.17.** 弱磁控制參數**'LT'**

文法

'LT p1 p2 p3 p4 p5'

- p1 起始補償速度,單位為 mm/s (適用於圖 [三圖](#page-12-2) 三、圖 [四圖](#page-13-2) 四)
- p2 最終補償速度, 單位為 mm/s (適用於圖 三<del>圖 三</del>、圖 四<del>圖 四</del>)
- p3 起始補償電流,介於 0 到 1 之間, 1 時代表最大 3 安培 (適用[於圖](#page-13-2) 四

[圖](#page-13-2) 四)

p4 - 最終補償電流,介於 0 到 1 之間, 1 時代表最大 3 安培 (適用[於圖](#page-13-2) 四

[圖](#page-13-2) 四)

p5 - 最終補償角度,單位為度 (適用於圖 [三圖](#page-12-2) 三)

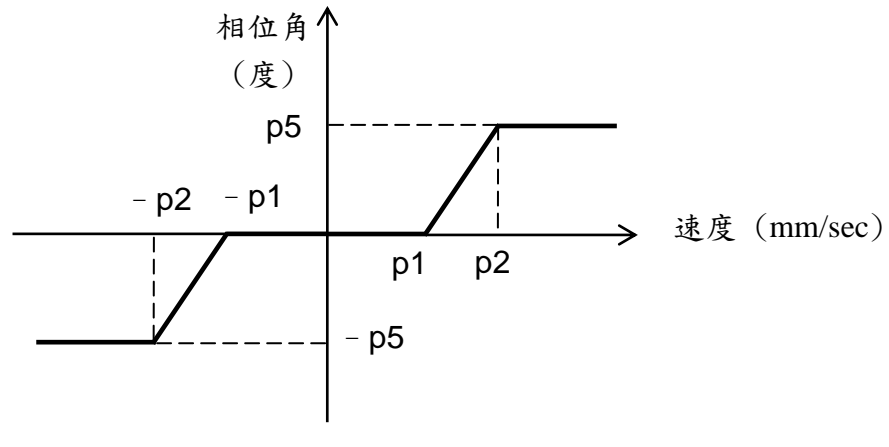

<span id="page-12-2"></span>圖 三 弱磁控制之相位補償表

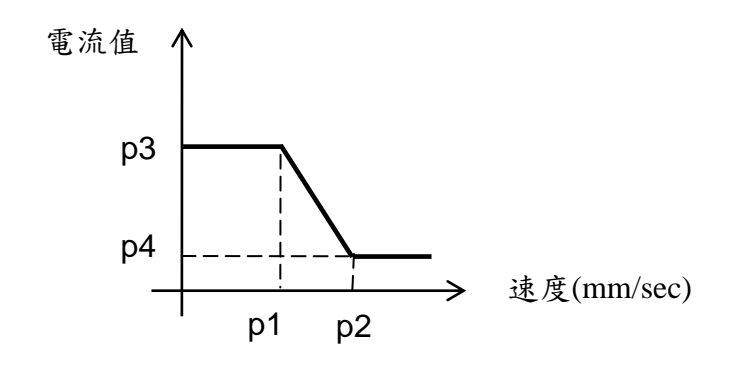

圖 四 依速度修正電流出力

#### <span id="page-13-2"></span><span id="page-13-0"></span>**2.1.18.** 失步推力限制**'NB'**

文法

'NB p1 p2 p3 p4 p5'

p1 - 誤差發生後,延遲內部運動程式執行時間,單位為 ms;假如執行內部 運動程式期間,當跟隨誤差過大時,運動將會暫停直到 p1 時間過後才 會再繼續

以下四個參數用於圖 [五圖](#page-13-3) 五:

- p2 V1, 單位為 mm/s
- p3 V2, 單位為 mm/s, V1 < V2
- p4 Ampl\_pos, 介於 0 到 1 之間
- p5 Ampl\_neg, 介於 0 到 1 之間,輸入時使用正值,程式內部會處理為負 值

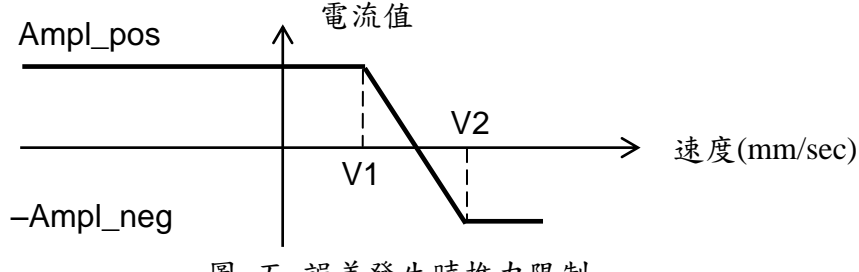

圖 五 誤差發生時推力限制

<span id="page-13-3"></span>圖 五<del>圖 五</del>主要是用於當馬達發生跟隨誤差大於 ER.1 的設定時,動子在拉回的過 程中使用的推力限制,推力限制依不同速度而不同

#### <span id="page-13-1"></span>**2.1.19.** 設定旋轉軸閉迴路的極限扭力狀態**'MM'**

文法:

'MM p1 p2 p3'

p1 - 扭力上限,值介於 0 到 1.5 之間;假如動子因遇外力造成旋轉軸扭矩 達到此極限值,則推力模組出力極限值會減低為 p3,且進入扭力異常

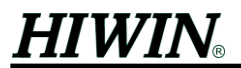

狀態

- p2 扭力下限,值介於 0 到 1 之間;假如在扭力異常狀態期間所遇外部扭 力逐漸減少致使旋轉扭矩小於 p2,則解除扭力異常狀態,推力模組出 力極限會恢復正常(定義於'LT'指令之圖 [四圖](#page-13-2)–四)
- p3 扭力異常狀態期間之推力模組出力極限,值介於 0 到 1 之間

#### <span id="page-14-0"></span>**2.1.20.** 位置感知器信號相位偏移補償**'CD'**

文法:

'CDn p1'

n -

- 1 X1 軸
- 2 X2 軸
- 3 Y 軸
- p1 A 相與 B 相的相位偏移與 90 度之間的差值,單位為度,有正負號 0 -A 相與 B 相為理想的相位差 90 度

例如:

若 A 相與 B 相信號之相位差經實測得知為 80 度,則在此輸入-10 另外也可使用下面的指令格式

'CD p1 p2 p3'

p1 - X1 軸 A 相與 B 相的相位偏移與 90 度之間的差值,單位為度

p2 - X2 軸 A 相與 B 相的相位偏移與 90 度之間的差值,單位為度

p3-Y軸 A 相與 B 相的相位偏移與 90 度之間的差值,單位為度

#### <span id="page-14-1"></span>**2.1.21.** 感知器諧波補償**'SF'**

文法:

'SFn p1 p2 p3 p4 p5 p6 p7'

n -

1 - X1 軸感知器諧波補償

- 2 X2 軸感知器諧波補償
- 3 Y 軸感知器諧波補償
- p1 一次諧波比例(設為 1)
- p2 二次諧波比例
- p3 三次諧波比例
- p4 四次諧波比例
- p5 五次諧波比例
- 
- p6 六次諧波比例
- p7 七次諧波比例
- <span id="page-14-2"></span>**2.1.22.** 設定產生位置表的解析度**'ST'**
	- 文法:

'STn p1'

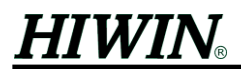

n -

- 1 X1 軸
- 2 X2 軸
- 3 Y 軸
- p1 產生位置表的解析度,單位為um,預設值為 0.2um 值小則計算位置表 會算較久,值過大時會自動每次減少原值的的 10%,直到新的位置表 完成為止,並且畫面會顯示"ST n p1",其中
	- n
		- 1 X1 軸
		- 2 X2 軸
		- 3 Y 軸
	- p1 新的位置表解析度

當更動 CD, SF 和 AM.3 這些參數時, 位置表會立刻重新計算, 正確執行完畢後, 打 'WE'把參數存入 FlashRom 以利下次開機比較快

#### <span id="page-15-0"></span>**2.2.** 歸原點參數

本產品採用找牆的方法來歸原點,找牆在判斷上有兩個條件:馬達出力超過停止 力(GSS.1)或誤差超過停止誤差(GSS.3)時則找牆條件成立,若找牆條件持續成立超過 停止雜訊時間(GSS.6),馬達會往反方向移動直到離開牆條件成立。離開牆在判斷上 也有兩個條件:馬達出力小於自由力(GSS.2)且誤差低於自由誤差(GSS.4)時則離開牆 條件成立,若離開牆條件持續成立超過自由雜訊時間(GSS.7)則離開牆成立,此時馬 達停止並隨後往原點位置移動,移動的距離依照 GP.3 設定 X 軸完成後依照類似程序 執行 Y 軸歸原點。所以下列參數主要定義找到牆的條件與離開牆時的判斷條件。

#### <span id="page-15-1"></span>**2.2.1.** 設定歸原點參數**'GSS'**

文法:

'GSS p1 p2 p3 p4 p5 p6 p7'

- p1 停止力,值介於 0 到 1 之間
- $p2$ 自由力,值介於 0 到 1 之間
- $p3$  停止誤差,單位 $µm$
- $p4$  自由誤差,單位 $\mu$ m
- p5 歸原點的速度,單位為 mm/s
- p6 停止雜訊時間,無單位
- p7 自由雜訊時間,無單位
- (參考 GS 指令說明)

#### <span id="page-15-2"></span>**2.2.2.** 設定歸原點參數**'GP'**

文法:

'GP p1 p2 p3 p4 p5 p6 p7 p8 p9 p10'

p1 - X 軸歸原點方向(找牆方向),值為 1 (正方向) 或-1 (負方向)

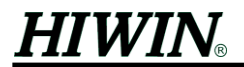

p2-Y軸歸原點方向,值為1(正方向)或-1(負方向)

p3-X軸找到牆後退出的距離,此值以馬達齒距數為單位

p4-Y軸找到牆後退出的距離,此值以馬達齒距數為單位

 $p5 - X$ 軸原點起始座標,單位 $µm$ 

p6-Y軸原點起始座標,單位um

p7 - X 軸歸原點靠邊模式

1 - 以最接近的格子原點為原點

0 - 以負方向的格子原點為原點

p8 - Y 軸歸原點靠邊模式

1 - 以最接近的格子原點為原點

- 0 以負方向的格子原點為原點
- p9 顯示上次找到牆時 X 軸單齒內局部位置

p10 - 顯示上次找到牆時 Y 軸單齒內局部位置

(參考 GS 指令說明)

歸原點參數調整過程中,假如 p9 > 480 或 p9 < 160 時(齒距為 640), 建議 p7 設為 1, 否則設為 0;另外,p10 與 p8 也有類似關係

#### <span id="page-16-0"></span>**2.2.3.** 設定歸原點順序參數**'GHP'**

文法:

'GHP p1'

 $p1:0-X$ 軸先歸原點, Y軸再歸原點

 $1-Y$ 軸先歸原點, X 軸再歸原點

#### <span id="page-16-2"></span><span id="page-16-1"></span>**2.3.** 開機相關參數

#### **2.3.1.** 開機動作之設定**'RP'**

文法:

'RP p1 p2'

p1 - 十進位數字 ( -1 到 63 )

設定時必須把 p1 轉換成二進位,分別說明各 bit 的負責工作如下:

- bit 功能
- 0 開機進入閉迴路模式(同 FX 1)
- 1 開機進入開迴路模式(同 FX 2)
- 2 自動校正 ADC(同'CL'指令)
- 3 自動歸原點(同'GS'指令)
- 4 自動對齒(同'LN'指令)
- 5 自動執行內藏運動程式(同'!'指令)

如果 p1 直接設為-1, 系統特殊功能,會載入所有變數內定值

上述各個 bit 各負責相對應的功能,bit 設為 1 則開啟功能,設為 0 則關閉 功能

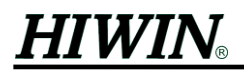

例如:

假設開機後希望馬達能進入閉迴路且自動對齊格子方向與歸原點,則 將二進位值(011001)轉換成十進位值(25),填入 p1 即可;同理若還希望自 動執行內藏運動程式則填入 57(二進位為 111001)

p2 - 自動執行內藏運動程式按'+'或'-'時,KV.1 會依此速度增減量比例變 更,此值介於 1 與 4 之間

#### <span id="page-17-0"></span>**2.3.2.** 重置驅動器**(reset)'RES'**

文法:

'RES'重置動作與重新開機類似

另外除了指令外,也可透過 IO RESET(I8 信號)輸入正緣觸發訊號(低電壓變成 高電壓),啟動重置功能

#### <span id="page-17-2"></span><span id="page-17-1"></span>**2.4. DSP** 相關參數

#### **2.4.1. DSP** 工作頻率**'DS'**

文法:

'DS p1'

p1 - DSP 工作頻率(MHz),此值設為  $150$ ,不可隨意變更

#### <span id="page-17-3"></span>**2.4.2. DSP** 中斷時間**'TI'**

文法:

'TI p1'

p1 - DSP 中斷時間(µS),此值設為  $250$ , 不可隨意變更

p2 - WN 指令輸入訊號的雜訊時間,單位為 ms

#### <span id="page-17-4"></span>**2.4.3.** 設定 **RS232** 傳輸速率**'SP'**

文法:

'SP p1'

p1 - RS232 傳輸速率的允許值為 1200、2400、4800、9600、19200、38400, 56000、57600、115200,此參數預設為 115200,建議不要隨意變更

#### <span id="page-17-5"></span>**2.4.4.** 從 **FlashRom** 讀入所有之前存入的參數**'RE'**

文法:

'RE' 所有參數都從 FlashRom 中讀進來設定

開機後如果 FlashRom 沒有任何異狀,會自動執行此功能

#### <span id="page-17-6"></span>**2.4.5.** 將所有參數存入 **FlashRom 'WE'**

文法:

'WE' 儲存所有參數到 FlashRom 裡面

- <span id="page-17-8"></span><span id="page-17-7"></span>**3.** 運動
	- **3.1.** 對齒指令

#### <span id="page-18-0"></span>**3.1.1.** 對齒指令**'LN'**

文法:

'LN' 馬達執行對齒的動作,依照已儲存的 NN0~NN5, NPS 參數來執行,實施時 動子會來回旋轉嘗試對齒,如果順時鐘轉找不到會改成逆時鐘旋轉找齒

#### <span id="page-18-2"></span><span id="page-18-1"></span>**3.2.** 運動模式

#### **3.2.1.** 設定運動模式**'FX'**

文法:

'FX p1'

p1: 0 - Servo off 模式

1- 閉迴路,當切換至此模式時,馬達會自動執行對齒的動作

2 - 開迴路

當馬達閉迴路激磁完成(FX 1 成功),驅動器會透過 IO SVRDY(O4信號)通知外部 現在已經激磁,假如 SVRDY 無信號表示現為 servo off 模式(FX 0)或尚未對齒或開 迴路(FX 2)

#### <span id="page-18-3"></span>**3.3.** 運動指令

運動指令'PA','PR','AA','DL',如標題所示有三種情況無法下達這些運動指令:

- 驅動器處於不激磁模式(servo off)
- 當馬達正在歸原點時
- 誤差過大,驅動器處於 ERROR 發生狀態
- 在脈波模式下

#### <span id="page-18-4"></span>**3.3.1.** 歸原點指令**'GS'**

文法:

 'GS' 馬達執行歸原點找牆的動作,依照'GSS'與'GP'指令儲存的參數來執行 在歸原點的過程中,首先會以 X 軸的負方向尋找機械邊條(即找牆),歸原點除 了透過指令也可經由 IO HOME(I1 信號)輸入正緣觸發訊號(低電壓變成高電 壓),啟動歸原點程序;同樣地,,也可以用 I1 信號來終止歸原點的動作,如果 在歸原點途中再次對 I1 輸入正緣觸發訊號,則終止或中斷歸原點程序。

'GS'指令過程中,若系統當時為非閉迴路模式馬達會進行對齒,待對齒完畢後 進行歸原點,此時 IO 的 HOMING(O1 信號)會作動指示正在歸原點中。當歸原 點成功後 HOMED(O2信號)會作動指示已完成,若切換至開迴路狀態下則又清 除 HOMED 狀態。

當'GS'成功時會印出''OK.",不成功時會印出''Err''和一個錯誤碼,其錯誤碼意 義為下:

-1 – 移動已經結束,牆還沒找到

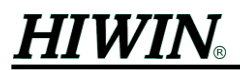

- -2 鍵盤有鍵鍵入
- -3 找牆過程中發生錯誤
- -4 不在閉迴路模式下
- -5 已經找過牆

#### <span id="page-19-0"></span>**3.3.2.** 絕對座標運動**'PA'**

文法:

' PA xxx, yyy '其中

 $xxx$ - 目的地之  $X$  軸絕對位置座標, 單位 micron, 有正負號

vyy - 目的地之 Y 軸絕對位置座標, 單位 micron, 有正負號

例如:

PA 12345, 23456

上述指令執行後,驅動器將會從目前的位置驅動馬達到絕對目標點 X 軸 12345 μm、 Y 軸 23456 µm 的位置上

#### <span id="page-19-1"></span>**3.3.3.** 相對座標運動**'PR'**

文法:

' PR xxx, yyy '其中

 $xxx - X$  相對座標,<sup>可</sup>且位 $\mu$ m,有正負號

```
yyy - Y 相對座標,單位µm,有正負號
```
例如:

(PA 50000, 50000)

PR 10000, -22000

假如在執行指令 PR 10000, -22000 之前, 馬達已執行 PA 50000, 50000 指令到絕對目 標點(50000,50000)的位置上,執行該 PR 指令後,馬達會 X 軸移動 10000 µm, Y 軸 移動-22000 μm;換言之,最終的絕對位置座標在(60000,28000)

#### <span id="page-19-2"></span>**3.3.4.** 絕對座標圓弧運動**'AA'**

文法:

' AA xxx\_center, yyy\_center, angle '其中

xxx\_center - X 方向旋轉中心的絕對座標,單位µm,有正負號

yyy\_center - Y 方向旋轉中心的絕對座標,單位µm,有正負號

angle - 旋轉角度,單位為度(angle > 0 表示逆時針方向)

例如:

(PA 50000, 50000)

AA 50000, 55000, 90

假如在執行指今 AA 50000, 55000 之前,馬達已執行 PA 50000, 50000 指今到絕對目 標點(50000,50000)的位置上,執行該 AA 指令後,馬達會以(50000,55000)為圓心, (50000,50000)與(50000,55000)之間的直線距離為半徑(即 5000),以逆時針方向走 90 度,最後絕對座標位置會在(55000,55000)。此指今只能操作在獨立作業模式下

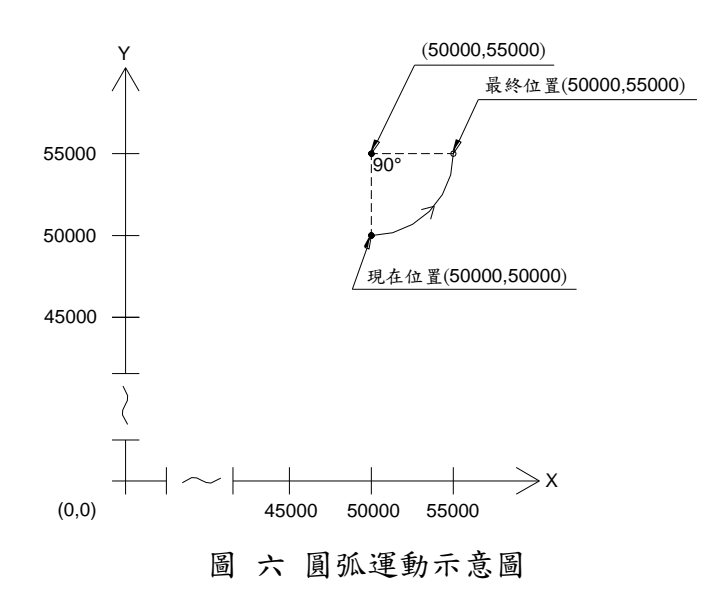

#### <span id="page-20-3"></span><span id="page-20-0"></span>**3.3.5.** 暫停運動一段時間**'DL'**

文法:

'DL ttt'其中

ttt - 暫停時間(從上一個運動完成起算), 單位為 ms, 只能輸入正值 例如:

PA 12345, 23456

DL 1500

PA 0 0

馬達執行 PA 12345, 23456 指令到絕對目標點(12345,23456)的位置上後會停留 在原處  $1500\text{ms}(1.5 \text{ sec.})$ ,然後才會移動至絕對目標點 $(0.0)$ 的位置上,此指令只 能操作在獨立作業模式下

#### **\***注意事項

所有運動指令輸入後均會存放於運動緩衝記憶體中,並不斷被取出執行,假如緩衝 記憶體被填滿時,此時無法再打入新的運動指令,並會顯示!'符號,內部運動緩衝 記憶體的狀態可經由'BF'指令讀出

假如需要立刻停止運動並清除已存於運動緩衝記憶體尚未執行的運動指令,請依下 列步驟操作:

- 1. 執行指令'KV 0'讓速度減至 0,並確認馬達已完全停止
- 2. 執行指令'BF 0'清除運動緩衝記憶體內所有尚未執行的運動指令
- 3. 執行指令'KV 1.0'恢復速度比例值

#### <span id="page-20-2"></span><span id="page-20-1"></span>**3.4.** 運動相關設定

#### **3.4.1.** 速度,加速度指令**'FA'**

指令'FA'主要設定獨立作業模式下運動指令所需的速度與加速度,在設好 FA 後,後 面的運動都是用這一組值,除非再用 FA 變更對於每個運動指令,速度與加速度都 會存於運動緩衝記憶體中

文法:

'FA p1, p2'其中

p1 - 速度, 單位 mm/sec. p2 - 加速度,單位 m/sec $^2$ . 兩個都只能輸入正值

例如:

FA 10, 1.5

PR 20000, -10000

其中指今'FA 10, 1.5 '與運動指今'PR 20000, -10000'將一併存入運動緩衝記憶體中,且 如果沒有用 FA 指令改變﹐則速度和加速度都保持此值,直到再用此指令改值

#### <span id="page-21-0"></span>**3.4.2.** 速度比例**'KV'**

所有運動速度從運動緩衝記憶體取出後都會乘上這個比例才進行實際的運動 文法:

'KV p1'其中

p1 - 速度比例,  $0.0 < p1 < 4.0$ 

例如:

執行指令'KV 0.5'之後,新的速度會馬上變成原速度乘上 0.5,此一速度的變化過 程所使用的加速度為 FA.2 所設定的值,且如果沒有用 KV 指令改變﹐則後續速度比 例都以此值為依據,直到再用此指令改值

#### <span id="page-21-1"></span>**3.4.3.** 平滑運動參數指令**'CC'**

指令'CC'主要用於多點連續運動時平滑而不需通過控制點的運動功能

文法:

'CC p1 p2'其中

- p1 (m) 平滑運動過程中允許運動偏離控制點的最大距離平滑運動過程 中依設定的參數而異,運動會不通過控制點,此參數只能為正值 p1=0 時運動一定會通過控制點(即不平滑)
- p2-容許平滑運動之最大運動方向改變角如果方向改變的角度大於 p2,那 麼運動一定會通過控制點(不平滑)

兩個參數都只能輸入正值

平滑運動啟動時,假如有需要的話,在接近下一個控制點時,程式會考慮 p1 參數以 及運動軌跡判斷是否減速

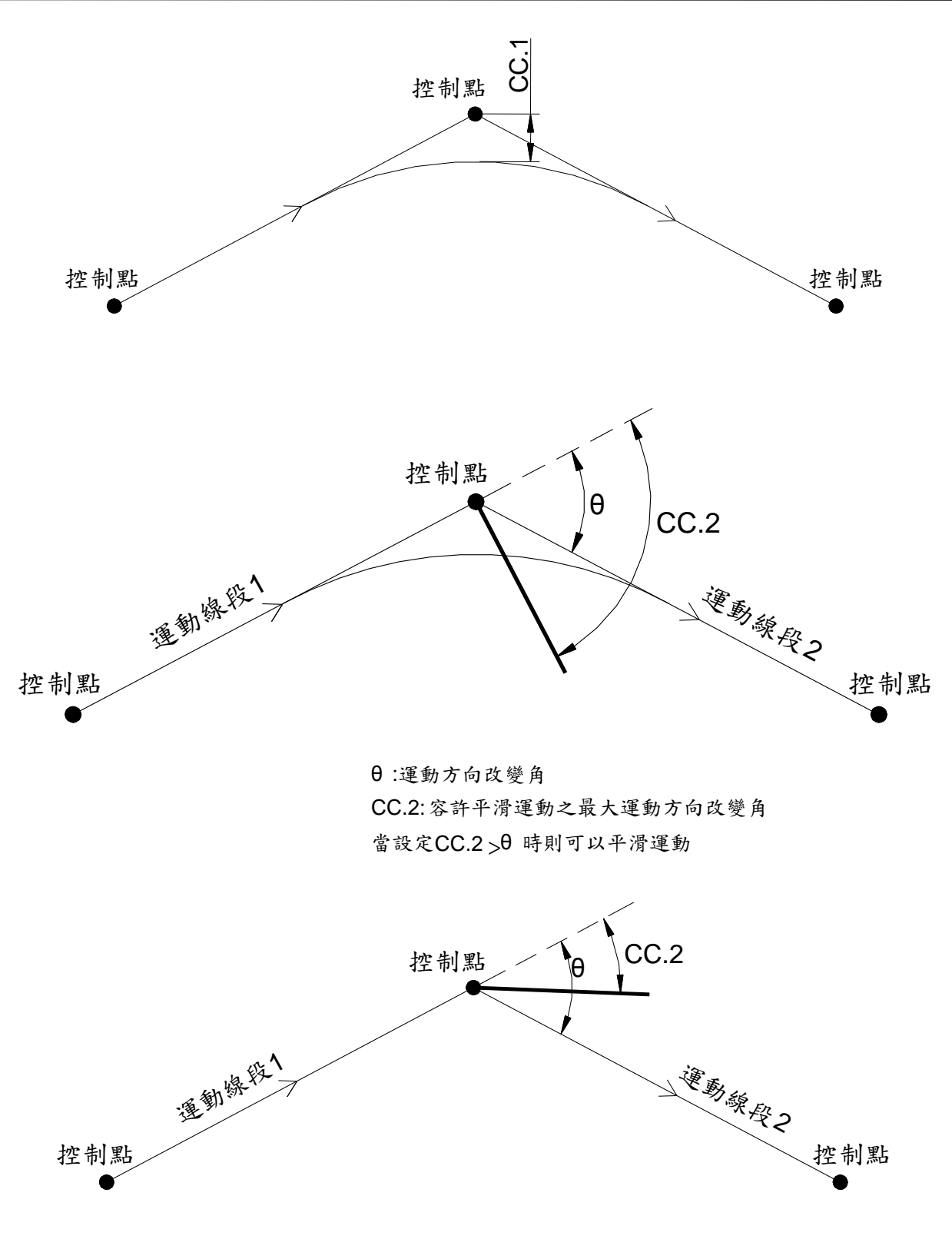

當設定CC.2 <θ 時則運動一定會通過控制點,不實施平滑運動

圖 七 多點連續運動示意圖

### <span id="page-22-1"></span><span id="page-22-0"></span>**3.4.4.** 急停及運動緩衝記憶體大小指令**'BF'**

文法:

 'BF0' 馬上停止運動(不減速)﹐並清除運動緩衝記憶體中尚未執行的運動 'BF' 會顯示運動緩衝記憶體被使用的容量,為十進位數字(0 到 255),

0 - 表示所有累積的運動指令都已經被執行,馬達停止

255 - 表示運動緩衝記憶體被全部佔滿了,暫時無法接受輸入新的運動指

#### <span id="page-23-0"></span>令

#### **3.4.5.** 軟體極限指令**'LMT'**

文法:

'LMT p1 p2 p3 p4'

- p1 X 軸上極限
- p2 X 軸下極限
- p3 Y 軸上極限
- p4 Y 軸下極限

當馬達處於 servo on 的狀態下(即 FX 1,已經對齊格子且可接受運動指令),若驅動器 的命令大於上極限或小於下極限時,產生 0x0400 的警告代碼,馬達立即停止且不能 再接受任何運動命令,清除此狀態請參考 4.2.1.節'DE'之說明。當清除此警告狀態 後,須下達遠離軟體極限位置(p1 p2 p3 p4)的運動命令,否則會再進入警告狀態

#### <span id="page-23-1"></span>**3.4.6.** 閉迴路之 **PID** 參數**'KX'**,**'KY'**,**'KF'**

文法:

'Kn p1 p2 p3 p4 p5'

- $n -$ 
	- X X 軸
	- Y Y 軸
	- F 旋轉軸
- p1 P 參數(比例項)
- p2 I 參數(積分項)
- p3 D 參數(微分項)
- p4 加速參數 acceleration factor
- p5 位置感知器濾波參數(0-1.0),值越小濾波效果越強

#### <span id="page-23-2"></span>**3.4.7.** 重置位置計數器**'RX'**, **'RY'**

文法:

- 'RX' 執行後,馬達在 X 軸方向會移動到最接近的格子零點且 X 軸位置計數器 會清除為 0
- 'RY' 執行後,馬達在 Y 軸方向會移動到最接近的格子零點且 Y 軸位置計數器 會清除為 0

#### <span id="page-23-3"></span>**3.5.** 運動程式

本功能乃是在獨立模式下,可撰寫一運動程式,儲存於 FlashROM 中,並可以於開機 時自動重複執行

<span id="page-24-0"></span>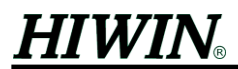

**3.5.1.** 載入運動程式至 **FlashROM'@'**

文法:

 '@ 程式本文第一行

....

程式本文第二行

 $\omega'$ 

運動程式可包含運動命令、顯示或其他的指令,最大允許容量 32K byte。 利用'WE'指令將程式寫入 Flash 中

#### <span id="page-24-1"></span>**3.5.2.** 顯示運動程式**'DP'**

文法:

'DP'

按'Enter' - 停止顯示﹐按其他鍵繼續顯示下頁

#### **3.5.3.** 執行運動程式**'!'**

文法:

<span id="page-24-2"></span>'!'

執行時下列字元有特別作用︰

- +,- 提高/降低速度(參見 RP.2)
- P 暫停/繼續程式
- Enter 取消運動程式的執行

#### <span id="page-24-3"></span>**3.5.4.** 一步一步執行運動程式**'PS'**

文法:

'PS p1 p2'

- p1 1 打開一步一步執行運動程式功能(每次要按 ENTER 之外的任意鍵 繼續)
	- 0 關閉一步一步執行運動程式功能(每次開機後會自動設定此值)
- p2 設定是否回應(ECHO)程式執行內容
	- 1 邊執行邊顯示
	- 0 執行時不顯示運動程式

#### <span id="page-24-5"></span><span id="page-24-4"></span>**3.6.** 誤差補償

#### **3.6.1.** 載入線性誤差補償表**'TKX'**,**'TKY'**,**'TKA'**,**'TKB'**

文法:

'TKn i M dat0 dat1 ... datN', 其中:

 $n -$ 

- X X 軸去程
- Y Y 軸去程
- $A X$ 軸回程

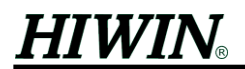

B - Y 軸回程

- i 此次輸入資料自第幾筆開始變更(最小值為 0,亦即從第 0 筆資料起輸  $\lambda$ ,即 dat $($ 起)
- M 此次資料總共要輸入幾筆
- dat0 .... datN 補償表表身, N 最大為 599

補償表表身說明如下:(單位都以m 輸入,除了 dat0)

dat0 - 補償表的頭筆資料還不是真正的補償值,它用來指出每個補償值之間的週期 也就是實際做校正量測的時候每多少距離取一個誤差資料,其單位為 0.64mm,此週期對一個補償表而言只有一個唯一的值此值若小於 1 時,補償 表不會動作 例如每 0.64mm 取一個誤差量測資料時輸入 1,又例如每 6.4mm 取一個誤差 量測資料時輸入 10

- dat1 週期\*0 這個位置的誤差值,亦即原點的誤差,通常輸入0
- dat2 週期\*1 這個位置的誤差值
- dat3 週期\*2 這個位置的誤差值
- dat4 週期\*3 這個位置的誤差值
- dat5 週期\*4 這個位置的誤差值

......

datN - 週期\*(N-1)這個位置的誤差值,N最大為 599

輸入補償表的值時,是拿實際量測時量得的誤差值來當表的內容,例如下達指令 30000μm,實際量測得 29997μm,那麼就輸入-3μm 為補償表的值 補償的方式以指令值配合補償表求取相對應的內插值實施補償,負座標並不實施任 何補償動作

去程和回程可以有不同的補償值以利雙方向的建表補償

補償表的值都只能輸入整數而且其值不得超過+/-127m 的範圍

#### <span id="page-25-0"></span>**3.6.2.** 顯示誤差補償表內容**'NKX'**,**'NKY'**,**'NKA'**,**'NKB'**

文法:

'NKn i M', 其中:

 $n -$ 

- X X 軸去程
- Y Y 軸去程
- $A$ - $X$ 軸回程
- B Y 軸回程
- i 此次資料自第幾筆開始顯示(最小值為 0,亦即從第 0 筆資料起顯示,即 dat0 起)

M - 此次資料總共要顯示幾筆

例如:輸入 NKX 0 10 則會顯示''dat0 dat1 dat2 ……dat9 ''等等補償表內容

<span id="page-26-1"></span><span id="page-26-0"></span>**3.7.** 脈波運動

#### **3.7.1.** 脈波模式**(STEP/DIR)**相關參數**'SD'**

文法:

'SD p1 p2 p3 p4 p5 p6'

- $p1 0$  表示獨立作業模式,  $1 + \sqrt{2}$ 示(STEP/DIR)脈波模
	- 式模式,2 表示(CW/CCW)脈波模式模式,3 表示(AqB)脈波模式模式
- p2-脈波介面之 Reset 訊號觸發時,馬達回最近格子零點的速度,單位為 mm/s
- p3-脈波介面之 Reset 訊號觸發後,延遲該時間再觸發 Ready 訊號,單位為 ms
- p4-X軸脈波權重,一個脈波所行走的距離,正負號代表方向,單位為 m/pulse
- p5-Y軸脈波權重,一個脈波所行走的距離,正負號代表方向,單位為 m/pulse
- p6 加速度前饋控制器的濾波參數,值介於 0 與 1 之間
- <span id="page-26-2"></span>**4.** 查詢

#### <span id="page-26-4"></span><span id="page-26-3"></span>**4.1.** 座標相關

#### **4.1.1.** 顯示指令位置**'DD'**

文法:

'DD'執行後顯示 p1 p2 其中

 $p1 - X$ 軸指令位置,單位為 $µm$ 

 $p2 - Y$ 軸指令位置,單位為 $µm$ 

#### <span id="page-26-5"></span>**4.1.2.** 顯示實際位置 **(**回饋位置**)'DR'**

文法:

'DR'執行後顯示 p1 p2 p3 其中

 $p1 - X1$  軸實際位置,單位 $\mu$ m

 $p2 - X2$  軸實際位置, 單位 $µm$ 

 $p3 - Y$ 軸實際位置,單位 $µm$ 

#### <span id="page-26-6"></span>**4.1.3.** 顯示單齒內局部位置**'FF'**

文法:

'FF'執行後顯示 p1 p2 p3 其中

 $p1 - X1$  軸單齒內局部位置, 單位 $µm$ 

 $p2 - X2$  軸單齒內局部位置,單位 $µm$ 

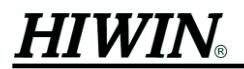

p3-Y軸單齒內局部位置,單位um

- <span id="page-27-0"></span>**4.1.4.** 傳送 **X** 與 **Y** 座標的二進制值**'N'**
	- 文法:
		- 'N'傳送 10個 Bytes 的二進制資料,傳送格式為:
		- ''B1 B2 B3 B4 B5 B6 B7 B8 B9 B10 '', 送完後會送換行字元(CR, LF)然後提示符 號'>'
		- B1 B2 B3 B4 X 軸指令位置, 單位 micron, 格式為 int32
			- B1 low byte
			- B4 high byte
		- B5 B6 B7 B8 Y 軸指令位置, 單位 micron, 格式為 int32
			- B5 low byte
			- B8 high byte
		- B9 B10 CRC, B1~B8 加總起來取 2 個 byte
			- B9 low byte
			- B10 high byte

#### <span id="page-27-2"></span><span id="page-27-1"></span>**4.2.** 誤差相關

#### **4.2.1.** 顯示各軸警告代碼**'DE'**

文法:

'DE'執行後顯示 p1 p2 p3 其中

- p1 X 軸閉迴路警告代碼
- p2 Y 軸閉迴路警告代碼
- p3 旋轉軸方向之閉迴路警告代碼

警告代碼:

- 0x800 誤差超過'ER'指令所定義的容許誤差範圍(Tracking error too big) 0x400 - 運動命令超過軟體極限(請參考 3.3.5,LMT 指令)
- IO 的 ALM(O3 信號)在馬達處於 servo on 的狀態下(即 FX 1,已經對齊格子且可 接受運動指令),卻發生上述任一警告情形時,則 ALM 信號為 ON
- 發生 ALM 時排除方法可執行 DE 0 0 0 清除所有警告代碼或 BF 0 或者 GS 指令 (或者由外部 IO 送 HOME 歸原點訊號),此外執行 FX1、FX2 還有 RES 指今也 可清除所有警告代碼

#### <span id="page-27-4"></span><span id="page-27-3"></span>**4.3. ADC** 相關

#### **4.3.1.** 顯示校正結果**'NN0'~'NN5'**

這幾個指令顯示出來的值,必須在'CL'校正指令曾經正確實施過後才具有意義 文法:

'NNn p1 p2', 其中

n -

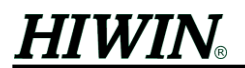

- $0, 1 X1$ 軸 A, B相
- 2,3 X2 軸 A, B 相
- 4,5 Y 軸 A, B 相
- p1 感知器信號零準位的偏移量(範圍-2048~2047)
- p2 感知器信號的振幅比例(2048/單邊振幅)(範圍 1.0~10.0),正常情形下其 值介於 2.0±0.3 的範圍內值太大表示信號越微弱,越不正常

#### <span id="page-28-0"></span>**4.3.2.** 顯示當時 **ADC** 狀態**'G'**

- 文法:
	- 'G p1 p2 p3 p4 p5 p6'
		- p1 X1 感知器 A 相的值(ADC0)
		- p2 X1 感知器 B 相的值(ADC1)
		- p3 X2 感知器 A 相的值(ADC2)
		- p4 X2 感知器 B 相的值(ADC3)
		- p5 Y 感知器 A 相的值(ADC4)
		- p6 Y 感知器 B 相的值(ADC5)
		- 值介於-2048 到 2047 之間

#### <span id="page-28-1"></span>**4.3.3.** 持續顯示 **ADC** 狀態**'GC'**

文法:

'GC p1 p2 p3 p4 p5 p6'

本指令功能與'G'相同,但差異在於此指令會一直顯示,不是只顯示一次,欲停 止顯示按 ENTER 鍵

#### <span id="page-28-3"></span><span id="page-28-2"></span>**4.4.** 資料擷取

#### **4.4.1.** 資料擷取設定**'NS'**

文法:

'NS p1 p2 p3 p4 p5 '

此指令主要目的在於擷取所設定物理量至驅動器的記憶體內,且最多可同時擷 取三個物理量;假如只擷取一個物理量,則 p2 與 p3 必須設為 0,只有兩個則 p3 須設為 0, p1~p3 物理量定義於下表:

p1 - 第一個物理量

- p2 第二個物理量
- p3 第三個物理量
- p4 所有擷取點數,最大 8000 點

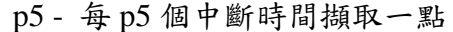

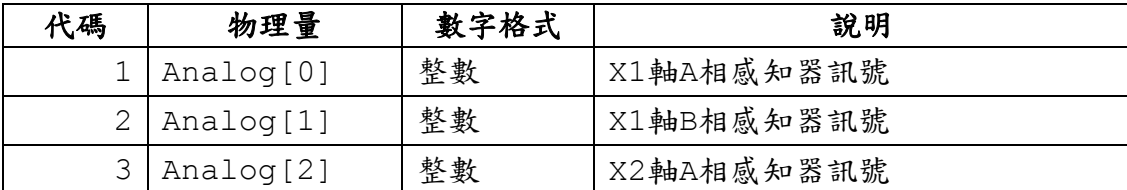

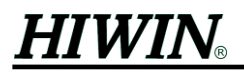

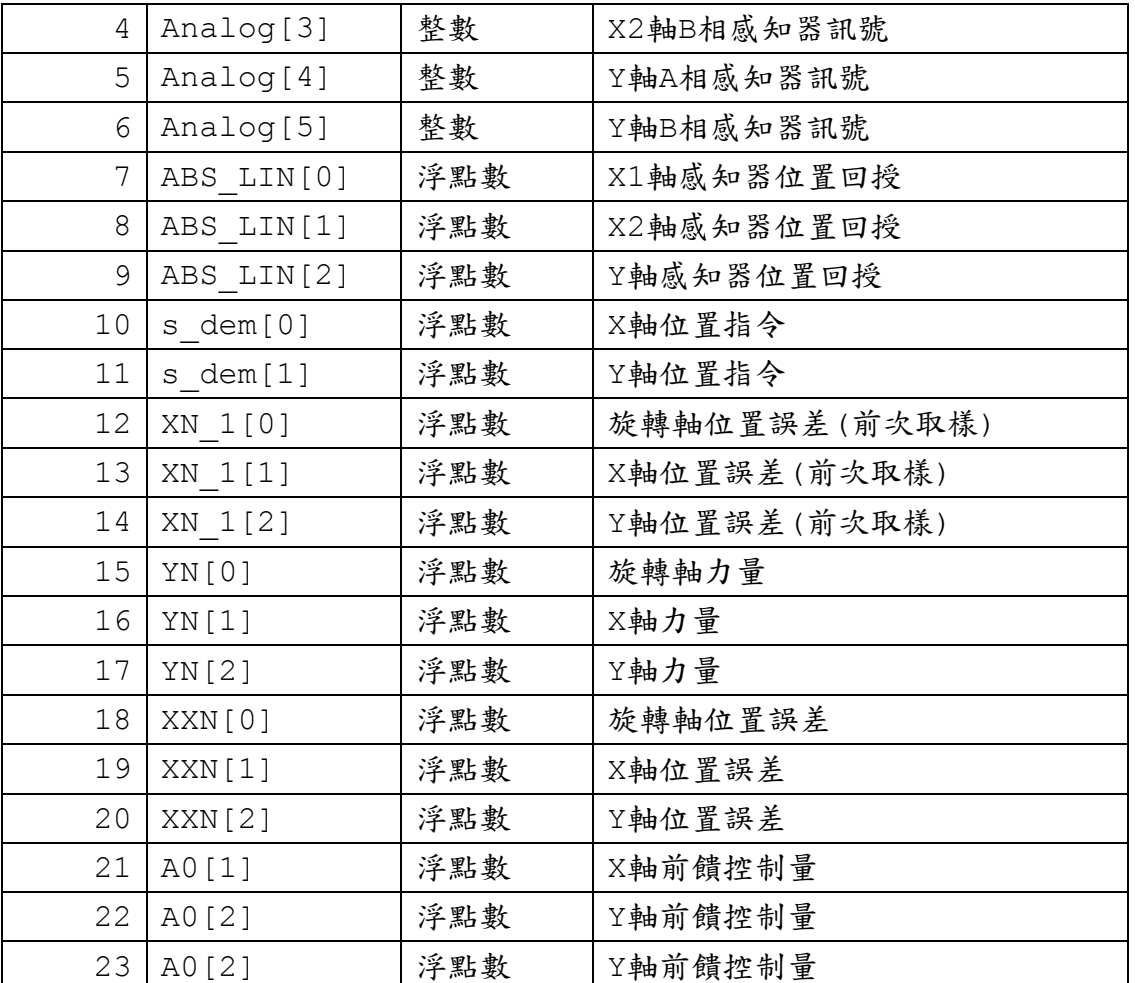

例如:

指令格式'NS 7 9 0 2000 1'設定後,可擷取編號 7(X1 軸感知器位置回授)與編號 9(Y 軸感知器位置回授)的物理量,且兩物理量共可擷取 2000 點的資料,資料間隔時間 為一個 CPU 的中斷時間

假如 p4 參數設定值較大時,可擷取較多的資料但傳送所花費的時間較長

如果想觀察較長時間範圍的資料,又不增加擷取點數,可以試著增加 p5 的設定值 在獨立作業模式下,執行'PR'或'PA'指今時,資料開始擷取

在脈波模式下,執行'CB'指令也可擷取資料

#### <span id="page-29-0"></span>**4.4.2.** 清除資料緩衝記憶體**'CB'**

文法:

'CB '

脈波模式下擷取資料;當執行'CB'指令時資料開始擷取使用方式為執行該指令 之後立刻送脈波給驅動器,所以擷取範圍會包含按 ENTER 鍵到開始送脈波的 時間

#### <span id="page-29-1"></span>**4.4.3.** 傳送資料至電腦**'O'**

文法:

'O '

資料擷取之後可使用此指令利用 DspHost 終端機程式透過 RS232 將資料下載至 PC;執行'O'指令後,DspHost 開始下載資料並顯示傳輸進度,此指令使用者通 常不手動輸入,由通訊程式自動執行

#### <span id="page-30-1"></span><span id="page-30-0"></span>**4.5.** 其他

#### **4.5.1.** 顯示版本**'VER'**

文法:

'VER p1'

此值為韌體版本,無法變更

#### <span id="page-30-2"></span>**4.5.2.** 顯示版本日期**'VER2'**

文法:

 'VER2' 顯示版本日期

### <span id="page-30-3"></span>**5. I/O**

#### <span id="page-30-5"></span><span id="page-30-4"></span>**5.1. In-Position**

**5.1.1. In-Position** 指令**'INP'**

文法:

'INP p1 p2 p3'

p1 - 設定  $X-Y$  方向之線性誤差範圍, 單位 $\mu$ m

p2-設定定位進框時間,單位 ms

p3 - 設定旋轉方向之角度誤差範圍,單位為 arc sec

在路徑規劃器送完運動指令之後,X-Y 方向之線性誤差的絕對值小於 p1 且旋轉方 向之角度誤差的絕對值也小於 p3,則稱運動已進框,而進框必須至少持續 p2 所設 之時間 In-Position 才成立。此 In-Position 信號透過 IO In-Position(O6 信號)輸出,詳 細接線請參考 LMDX User Guide 中之 IO 的部份

#### <span id="page-30-6"></span>**5.2. IO** 相關

WN 和 PN 指令會存入運動緩衝記憶體(類似 3.3 之運動指令)

#### <span id="page-30-7"></span>**5.2.1.** 等特定輸入**'WN'**

文法:

'WN p1'

 $p1$  - IO 輸入腳狀態值,最小  $0$ ,最大  $255$  之十進位數字; 此指今用來讓驅 動器等待 IO 之輸入腳狀態,當輸入腳位狀態與 p1 吻合則立刻執行運 動緩衝記憶體中的下一個指令,否則一直等著。在輸入 p1 時必須把值 轉成二進制思考,並作反向處理,再轉成十進制輸入,其各位元定義 如下:

bit0 - 連接訊號線 I1(HOME) bit4 - 連接訊號線 I5 bit1 - 連接訊號線 I2 bit5 - 連接訊號線 I6 bit2 - 連接訊號線 I3 bit6 - 連接訊號線 I7 bit3 - 連接訊號線 I4 bit7 - 連接訊號線 I8 (RESET) 例如:  $p1 = 2$ ; 則  $p1 = 00000010$ , bit1=1 (等待訊號線 I2 輸入觸發訊號)  $p1 = 64$ ; 則  $p1 = 01000000$ , bit6=1 (等待訊號線 I7 輸入觸發訊號)

此指令只能操作在獨立作業模式下

#### <span id="page-31-0"></span>**5.2.2.** 輸出指令**'PN'**

文法:

'PN p1'

- p1 IO 輸出腳狀態值的十進位值; 此指令用來輸出信號到 IO, 在輸入 p1 時,必須把值轉成二進制思考,再轉成十進制輸入,其各位元定義如 下:
	- 例如:p1 = 16;則  $bit0 - 0$  $bit1 - 0$  $\text{bit2 - 0}$  $bit3 - 0$ bit4 - 1  $bit5 - 0$  $bit6 - 0$  $bit7 - 0$ (0 - 低準位、1 - 高準位)

此指令只能操作在獨立作業模式下

#### <span id="page-31-1"></span>**5.2.3.** 顯示輸出輸入的狀態**'DN'**

文法:

'DN p1 p2'

 $p1$  - 輸出狀態的十進位值,最小  $0$ ,最大  $255$ 

- $p2 \hbox{\hskip -2.5pt R\hskip -2.2pt A}$ 次狀態的十進位值,最小  $0, \hbox{\hskip -2.2pt R\hskip -2.2pt A}$
- $p1$  顯示  $0 \nleq 255$  (8 點輸出),  $p2$  顯示  $0 \nleq 255$  (8 點輸入)

目前 IO 具有 8 個輸入,8 個輸出,但 8 個輸出內有五個被佔用,分別為 In-Position(O6)、SVRDY(O4)、ALM(O3)、HOMED(O2)、HOMING(O1)佔去,因 此泛用輸出只有 3 個點可以用,而輸入端支援 8 個點,但其中 Home(I1),RESET(I8) 被定義為歸原點與重置驅動器功能

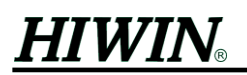

### <span id="page-33-0"></span>附錄一 **LMDX** 參數表

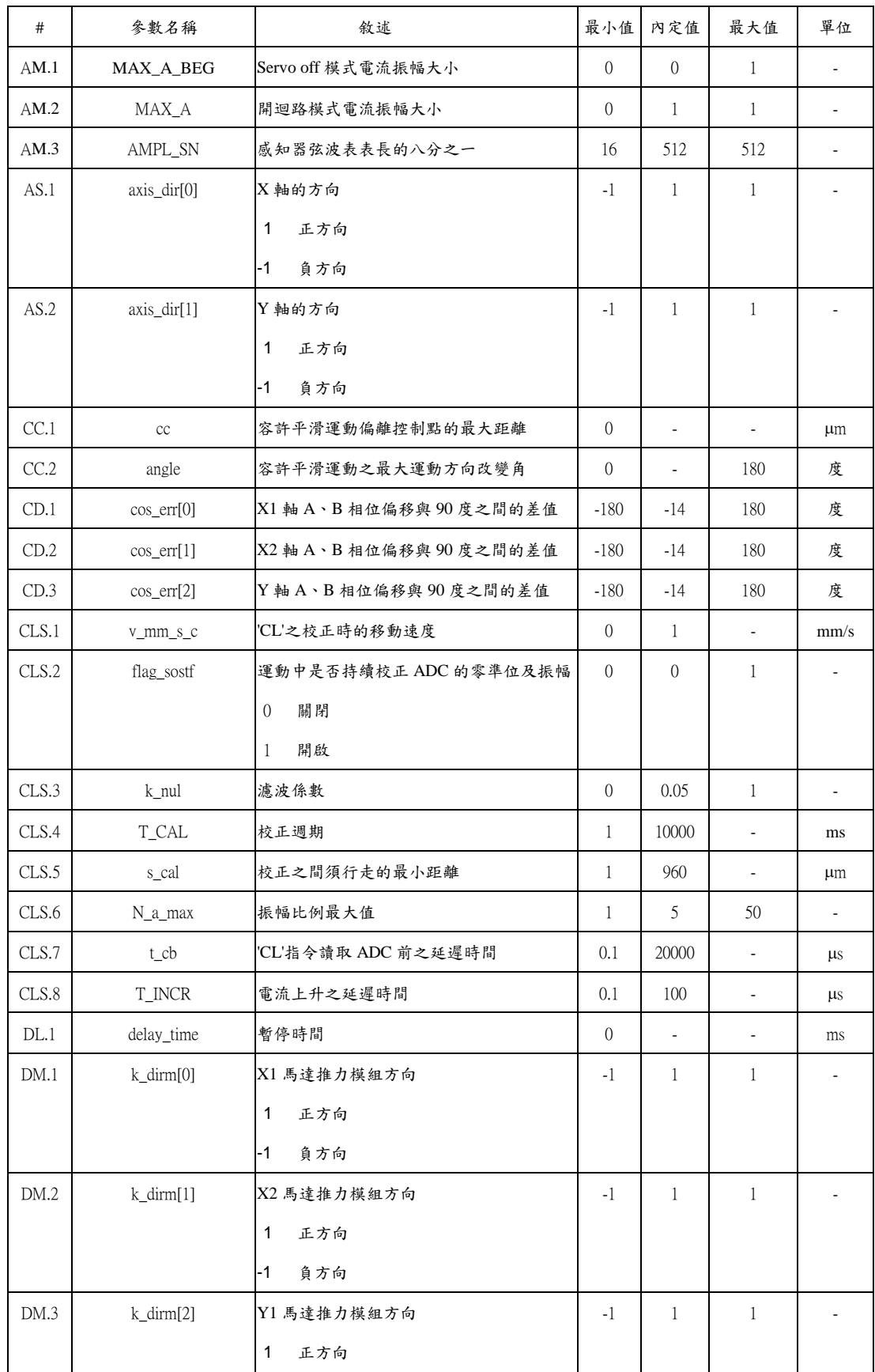

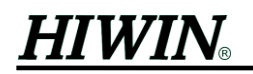

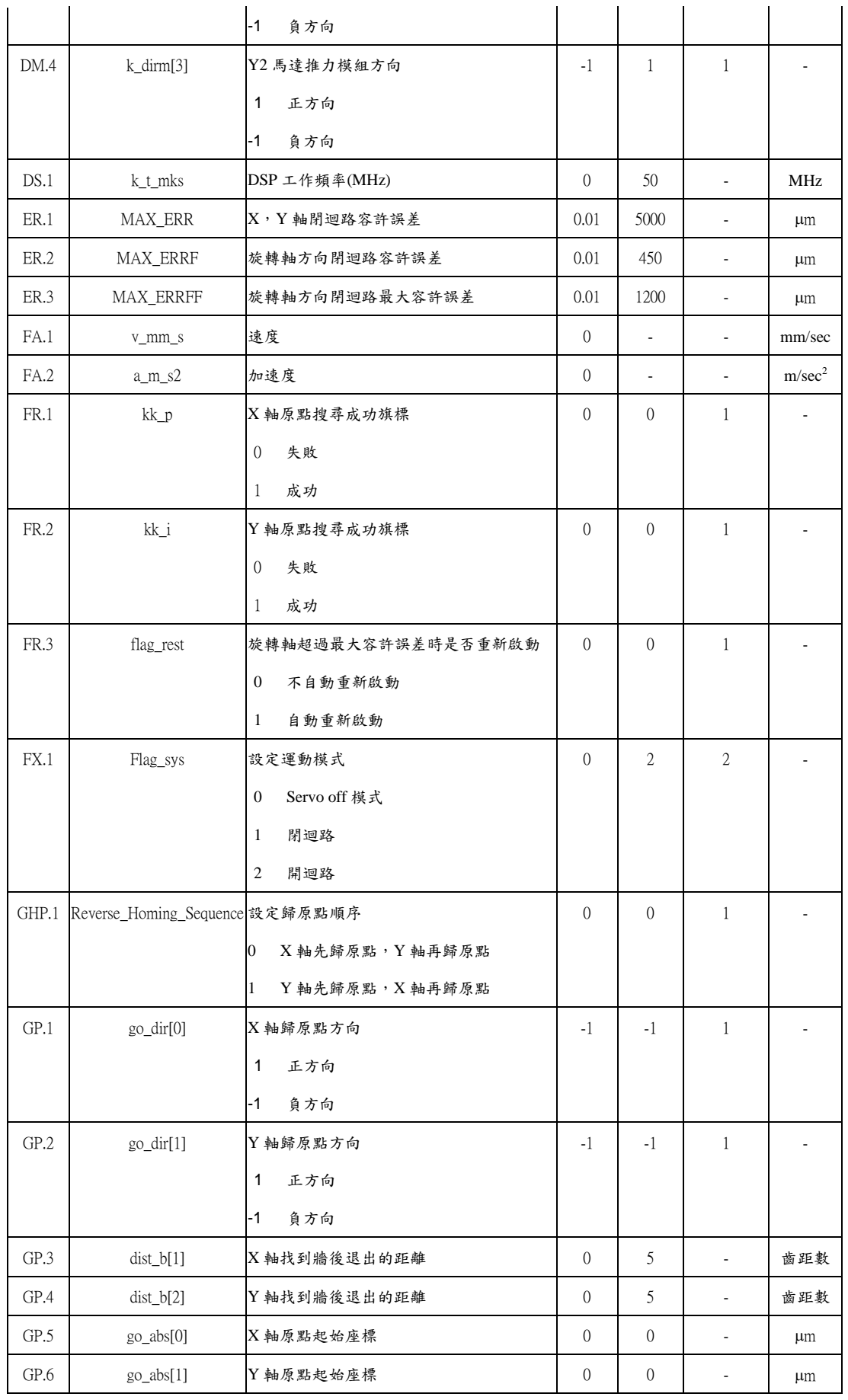

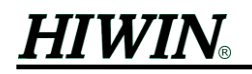

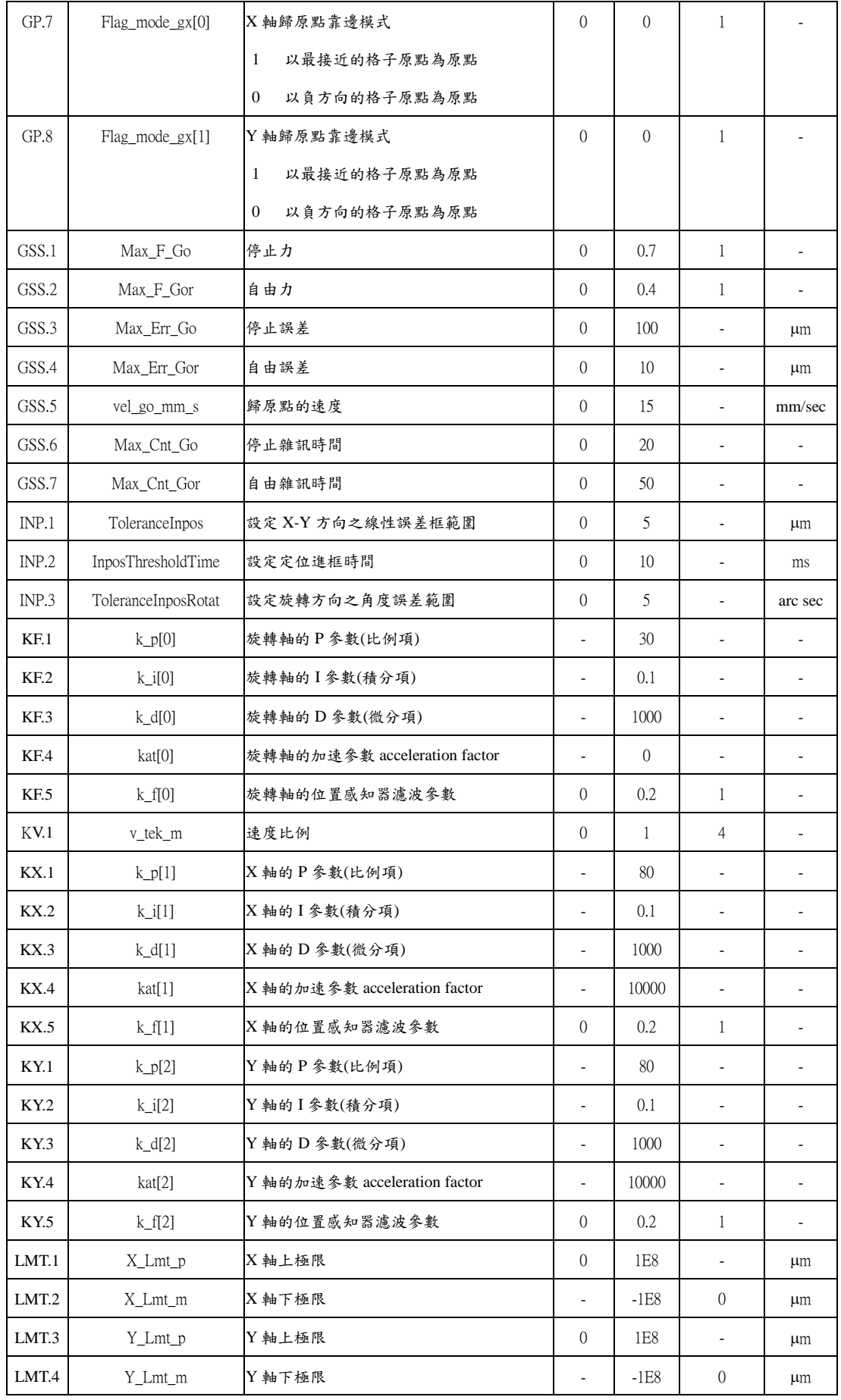

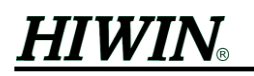

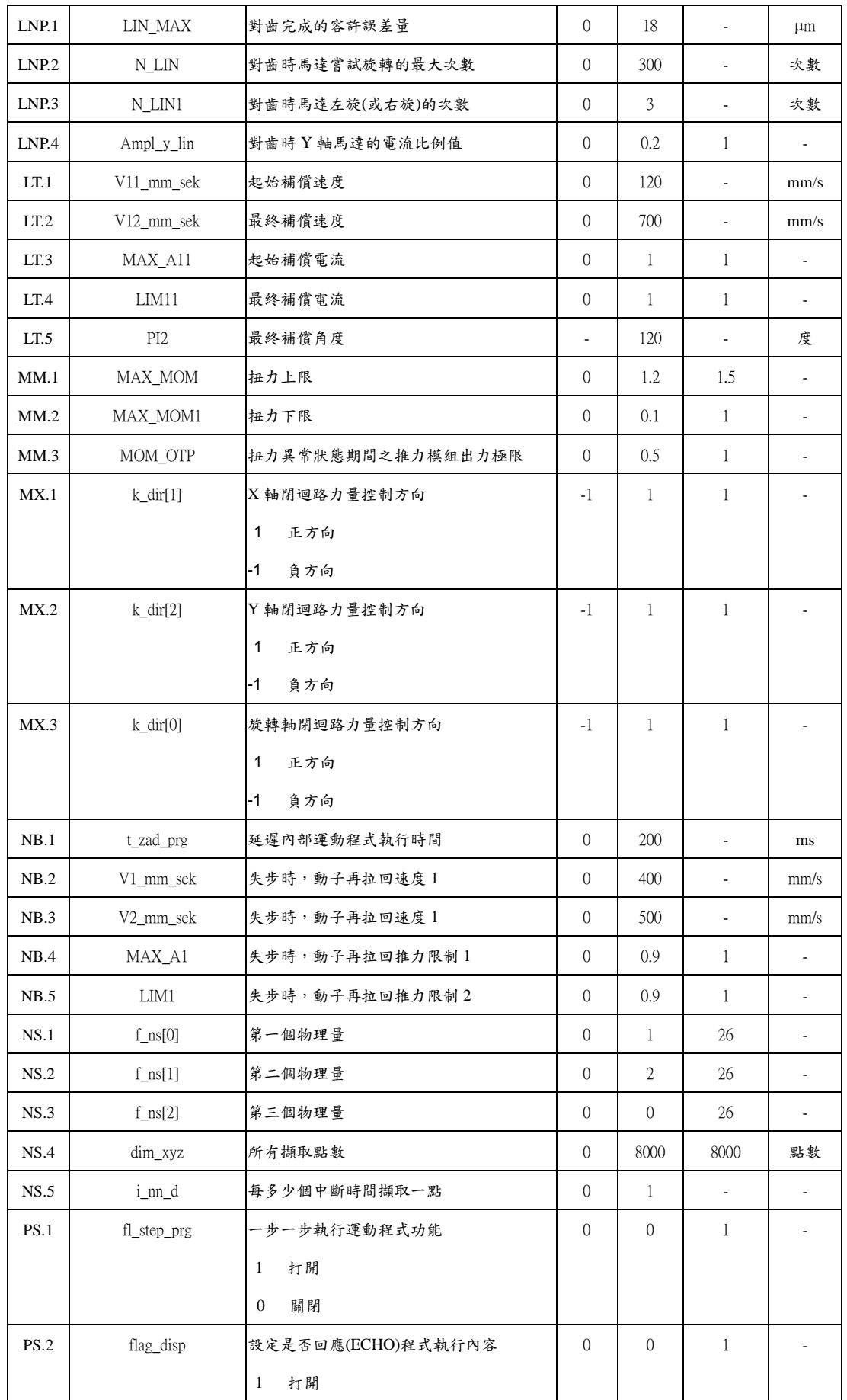

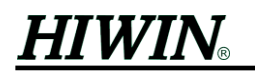

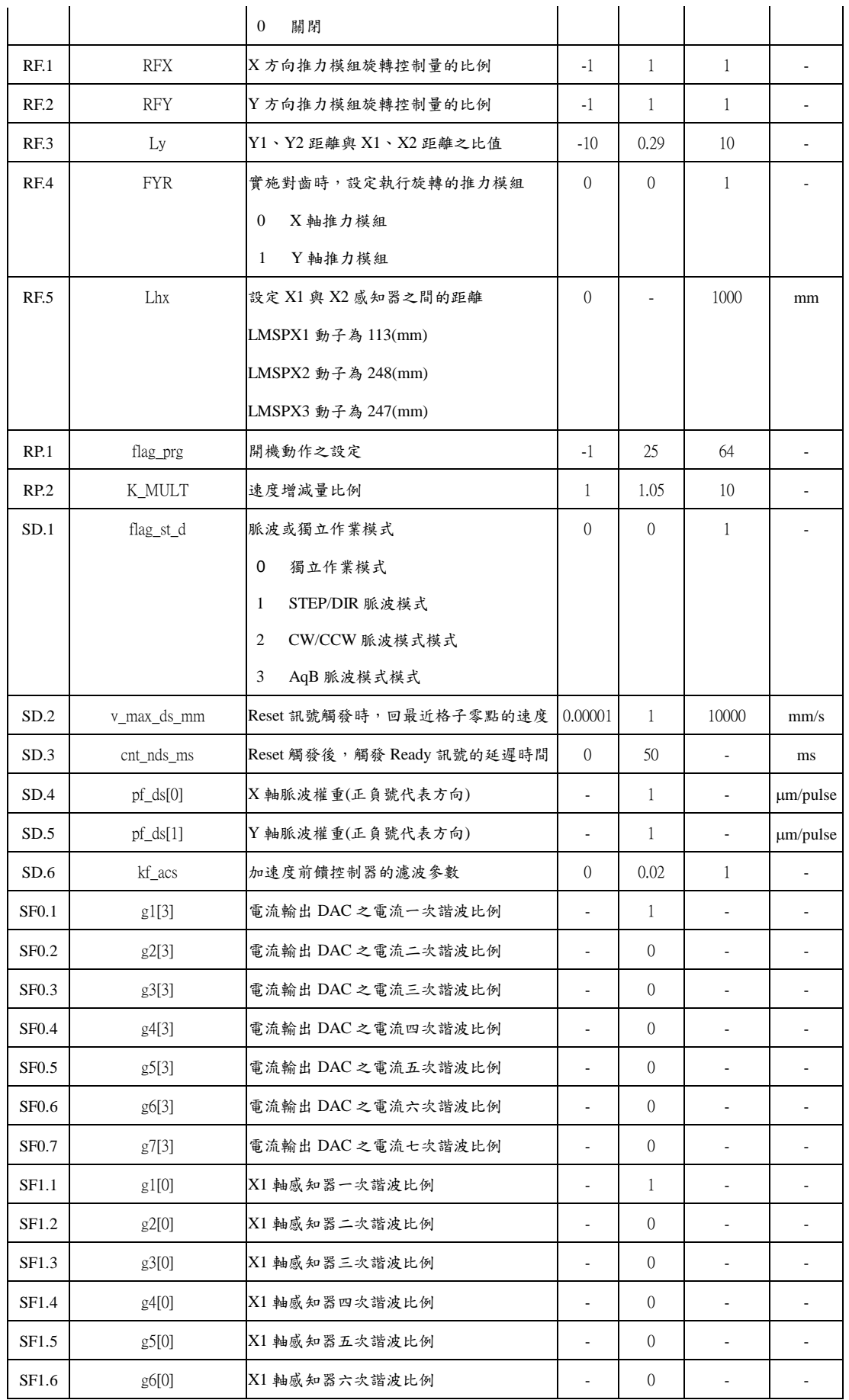

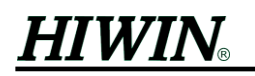

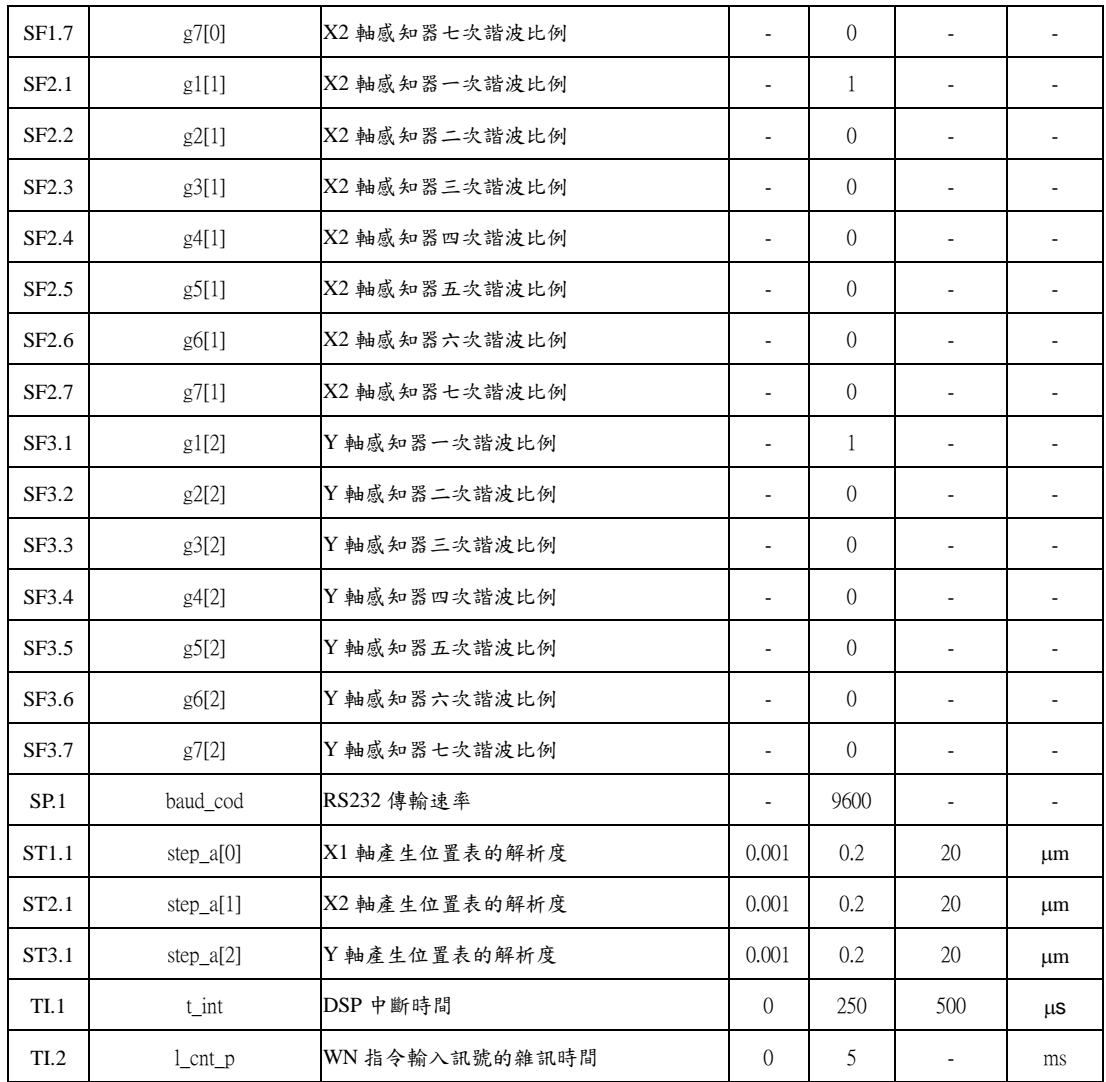